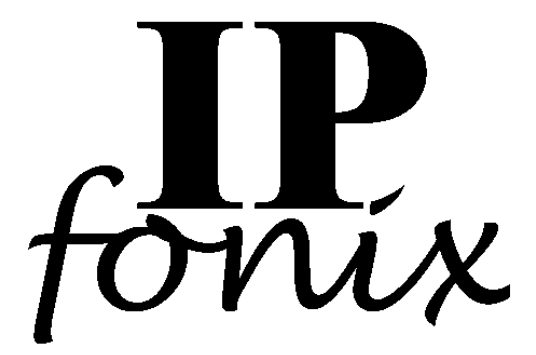

### buildini

(Last update: 24 May, 2018)

IPfonix, Inc. 330 WCR 161/2 Longmont CO 80504 **USA** 

Tel: +1 303 682 2412

info@ipfonix.com

http://www.ipfonix.com

# **1. Intended Audience**

This document is designed to help anyone wishing to install and run the buildini program.

## **2. What does buildini do?**

buildini is a simple program that constructs a kdc.ini file for you. This file can then be used as configuration input for an IPfonix, Inc. Key Distribution Center (KDC).

## **3. Software Requirements**

There are two versions of buildini: one for Linux and one for Windows. Naturally, you should use the version that is appropriate for your operating system. buildini does require that some additional libraries be installed before it will run properly (see next section).

# **4. Library Requirements**

Before running buildini, you must ensure that two other sets of libraries are installed on your machine. These are the runtime versions of:

- the GTK+ version 2.x library; and
- the gtkmm version 2.x library.

Both these sets of libraries are free.

#### *Linux*

The Linux versions of the necessary libraries should be included as part of your Linux distribution. If not, then you can download the source and build the libraries by following the instructions at http://www.gtk.org and http://www.gtkmm.org.

### *Windows*

Binary versions of Windows versions of the libraries are available at various locations on the Internet (these locations change quite frequently, though; hence we do not include URLs here).. You should install the GTK+ library first, followed by the gtkmm library. We recommend that you reboot Windows after installing each library (despite what some of the documentation implies). buildini will not run correctly unless both of these libraries are present and the DLLs they provide are available in your PATH.

## **5. Installing the Software**

Simply place the buildini (Linux) or buildini.exe (Windows) file in a directory and execute it. The output after running the program will be a  $kdc$ . ini file in the working directory. buildini will read any existing kdc.ini file in the working directory, and use that as input. Pressing the "Write kdc.ini" button will silently overwrite any pre-existing kdc.ini file in the directory, so if there is a kdc.ini file that you wish to keep, either rename it or move it before running buildini.

## **6. Running the Software**

buildini is a very simple program. When you run it, it presents you with several tabbed pages containing the commands that may be in a  $kdc$ . ini file<sup>[1](#page-2-0)</sup>. The program always starts with the most important page, which determines whether the KDC will operate in compliant or non-compliant mode. The names on the tabs correspond to the various sections of the kdc.ini file (with a number appended, if there are too many commands to fit on a single tabbed page). If a kdc.ini file is present in the current working directory, it will be read, and its contents will be used to fill out the values in the tabbed pages. If there is no kdc.ini file available to be read, most of the values will be set to pre-defined default values, which may be safely left untouched unless you explicitly need to change a value from the default. There are three values without a default value, all of them located on the tab marked "General [1]". These are the values for interface address, realm and FQDN, all of which must be completed with values appropriate to your network. Without values for these fields, the KDC will fail at startup with an appropriate error message.

Pressing the button labelled "Write kdc.ini" will cause buildini to create a kdc.ini file filled out with the values in all of the tabbed pages. This kdc.ini file may be used directly by a Windows IPfonix, Inc. KDC. The Linux version produces a file with end-of-line markers appropriate for Linux (and Solaris); the Windows version produces a file with end-of-line markers appropriate for Windws. If you wish to use the output kdc.ini file on a different system than the one on which buildini was run, you will need to convert the end-of-line markers to match the destination system.

If you look at the kdc.ini file, you will see that the commands are preceded by comments that summarize the purpose of the following command. A more detailed description of each command may be found in the User Guide for your KDC.

<span id="page-2-0"></span><sup>1</sup>buildini knows nothing about the difference between a PacketCable KDC and a CableHome KDC. buildini presents you with choices that pertain to both Packetcable and to CableHome. Although most of the commands are used by all IPfonix, Inc. KDCs, a few pertain only to certain kinds of KDCs. All KDCs will silently ignore any commands that they do not recognise, so it is safe to use a kdc.ini file produced by buildini with any IPfonix, Inc. KDC.